# AppsForAl-Linux

Apps for AI is AI Dev Tools for Python software engineers. Save time. For Linux OS, packaging the AI development environment into a Docker container, and providing a web interface for multiple people to connect at the same time. More than 180 featured algorithm SDK examples are provided.

Version 20221221

# Applications

 It can be applied to product defect detection, medical image analysis, artificial intelligence teaching materials, crime detection and prevention, access control and attendance, smart long-term care, public security, big data analysis, stock price inference, financial index inference, research and development, etc.

• Download URL : <u>https://www.leaderg.com/appsforai-linux</u>

- Download command:
  - wget https://d.leaderg.com/api/AppsForAI-linux/release -O AppsForAI.7z

- Unzip command:
  - 7z x AppsForAI.7z

- Install and update the graphics card driver.
- Please refer to <a href="https://www.leaderg.com/article/index?sn=11544">https://www.leaderg.com/article/index?sn=11544</a>

- Install Docker.
- Please refer to <a href="https://www.leaderg.com/article/index?sn=11541">https://www.leaderg.com/article/index?sn=11541</a>

- bash AppsForAl.sh
- Basic features are free. Please sponsor a subscription to AppsForAl for advanced features.
- Enter a and press enter.
- Enter the subscription code.

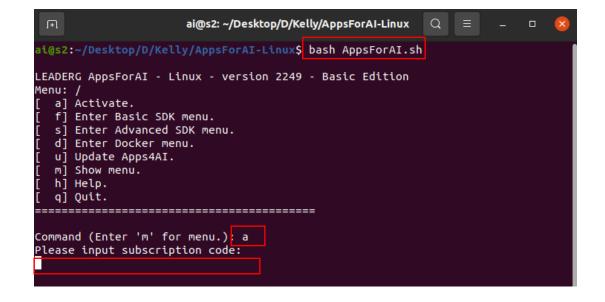

# AppsForAl Menu

#### • bash AppsForAl.sh

- a: Subscribe to advanced features.
- f: Enter Basic SDK menu.
- s: Enter Advanced SDK menu.
- d: Enter Docker menu.
- u: Update AppsForAl.
- m: Display the current menu.
- h: Help.
- q: Leave the software.

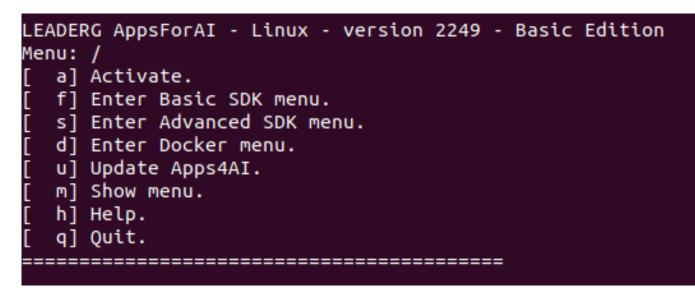

- Process: Installation => Download Docker image => Load Docker image => Run Docker container => Download SDK => Run the SDK by using JupyterLab.
- Please go to the Docker menu (d) to Download Docker folder first.

# Docker – Instruction Step 1

- Use AppsForAI to download Docker related files.
- bash AppsForAl.sh
- Enter d to enter the Docker menu.

| Menu:                                                                        | RG AppsForAI - Linux - version 2249 - Basic Editic<br>/                                                                                                    |
|------------------------------------------------------------------------------|----------------------------------------------------------------------------------------------------|
|                                                                              | ,<br>Activate.                                                                                                    |
|                                                                              | Enter Basic SDK menu.                                                                                                    |
|                                                                              | Enter Advanced SDK menu.                                                                                                    |
| 1 41                                                                         | Enter Docker menu.                                                                                                    |
|                                                                              | Update Apps4AI.                                                                                                    |
|                                                                              | Show menu.                                                                                                    |
|                                                                              | Help.                                                                                                    |
|                                                                              | Quit.                                                                                                    |
|                                                                              |                                                                                                    |
|                                                                              |                                                                                                    |
| Comma                                                                        | nd (Enter 'm' for menu.): d                                                                                                    |
| connu                                                                        |                                                                                                    |
| LEADE                                                                        | RG AppsForAI - Linux - version 2249 - Basic Editio                                                                                                    |
|                                                                              | /docker                                                                                                    |
|                                                                              | Download docker folder. (The first step)                                                                                                    |
|                                                                              |                                                                                                    |
|                                                                              | • • • • • • • • • • • • • • • • • • • •                                                                                                    |
| [ a]                                                                         | bash docker/image_list.sh                                                                                                    |
| [a]<br>[b]                                                                   | • • • • • • • • • • • • • • • • • • • •                                                                                                    |
| [ a]<br>[ b]<br>[ c]                                                         | bash docker/image_list.sh<br>bash docker/image_load.sh<br>bash docker/image_remove.sh                                                                                                    |
| [a]<br>[b]<br>[c]<br>[e]                                                     | bash docker/image_list.sh<br>bash docker/image_load.sh<br>bash docker/image_remove.sh<br>bash docker/container_list.sh                                                                                                    |
| [a]<br>[b]<br>[c]<br>[e]<br>[f]                                              | bash docker/image_list.sh<br>bash docker/image_load.sh<br>bash docker/image_remove.sh<br>bash docker/container_list.sh<br>bash docker/container_all_stop.sh                                                                                                    |
| [a]<br>[b]<br>[c]<br>[e]<br>[f]                                              | bash docker/image_list.sh<br>bash docker/image_load.sh<br>bash docker/image_remove.sh<br>bash docker/container_list.sh<br>bash docker/container_all_stop.sh<br>bash docker/container_all_remove.sh                                                                                                    |
| [ a]<br>[ b]<br>[ c]<br>[ e]<br>[ f]<br>[ g]<br>[ j]                         | <pre>bash docker/image_list.sh<br/>bash docker/image_load.sh<br/>bash docker/image_remove.sh<br/>bash docker/container_list.sh<br/>bash docker/container_all_stop.sh<br/>bash docker/container_all_remove.sh<br/>bash docker/container_run.sh</pre>                                                                                                    |
| [ a]<br>[ b]<br>[ c]<br>[ e]<br>[ f]<br>[ j]<br>[ k]                         | bash docker/image_list.sh<br>bash docker/image_load.sh<br>bash docker/image_remove.sh<br>bash docker/container_list.sh<br>bash docker/container_all_stop.sh<br>bash docker/container_all_remove.sh                                                                                                    |
| [ a]<br>[ b]<br>[ c]<br>[ e]<br>[ f]<br>[ j]<br>[ k]<br>[ n]                 | <pre>bash docker/image_list.sh<br/>bash docker/image_load.sh<br/>bash docker/image_remove.sh<br/>bash docker/container_list.sh<br/>bash docker/container_all_stop.sh<br/>bash docker/container_all_remove.sh<br/>bash docker/container_run.sh<br/>bash docker/container_stop.sh</pre>                                                                                                    |
| [ a]<br>[ b]<br>[ c]<br>[ f]<br>[ g]<br>[ j]<br>[ k]<br>[ n]<br>[ P]         | <pre>bash docker/image_list.sh<br/>bash docker/image_load.sh<br/>bash docker/image_remove.sh<br/>bash docker/container_list.sh<br/>bash docker/container_all_stop.sh<br/>bash docker/container_all_remove.sh<br/>bash docker/container_run.sh<br/>bash docker/container_stop.sh<br/>bash docker/container_start.sh</pre>                                                                                                    |
| [ a]<br>[ b]<br>[ c]<br>[ e]<br>[ f]<br>[ j]<br>[ k]<br>[ n]<br>[ P]<br>[ r] | <pre>bash docker/image_list.sh<br/>bash docker/image_load.sh<br/>bash docker/image_remove.sh<br/>bash docker/container_list.sh<br/>bash docker/container_all_stop.sh<br/>bash docker/container_all_remove.sh<br/>bash docker/container_run.sh<br/>bash docker/container_stop.sh<br/>bash docker/container_start.sh<br/>bash docker/container_restart.sh<br/>bash docker/container_remove.sh</pre>                                            |
| [ a]<br>[ b]<br>[ c]<br>[ e]<br>[ f]<br>[ s]<br>[ n]<br>[ s]                 | <pre>bash docker/image_list.sh<br/>bash docker/image_load.sh<br/>bash docker/image_remove.sh<br/>bash docker/container_list.sh<br/>bash docker/container_all_stop.sh<br/>bash docker/container_all_remove.sh<br/>bash docker/container_run.sh<br/>bash docker/container_stop.sh<br/>bash docker/container_start.sh<br/>bash docker/container_restart.sh</pre>                                                                                |
| [ a]<br>[ b]<br>[ c]<br>[ e]<br>[ f]<br>[ s]<br>[ v]<br>[ s]<br>[ v]         | <pre>bash docker/image_list.sh<br/>bash docker/image_load.sh<br/>bash docker/image_remove.sh<br/>bash docker/container_list.sh<br/>bash docker/container_all_stop.sh<br/>bash docker/container_all_remove.sh<br/>bash docker/container_run.sh<br/>bash docker/container_stop.sh<br/>bash docker/container_start.sh<br/>bash docker/container_restart.sh<br/>bash docker/container_remove.sh<br/>bash docker/container_remove_folder.sh</pre> |

# Docker – Instruction Step 2

• Enter d. Download docker folder. Wait for around 20 minutes to complete.

|                                                          | Command (Enter 'm' for menu.):                            |
|----------------------------------------------------------|-----------------------------------------------------------|
| LEADERG AppsForAI - Linux - version 2249 - Basic Edition | This application is going to do                           |
|                                                          | nt docker folder? (Press 'y' fo                           |
| Menu: /docker                                            | У                                                         |
| <pre>[ d] Download docker folder. (The first step)</pre> | delete_folder_tree Error opendi                           |
| [ a] bash docker/image_list.sh                           | Content-Length: 8478798143                                |
| [ b] bash docker/image_load.sh                           | Accept-ranges: bytes                                      |
|                                                          | Downloading docker-8 (7.90 GB)<br>100% [=============] 7. |
| <pre>[ c] bash docker/image_remove.sh</pre>              | Download finished.                                        |
| <pre>[ e] bash docker/container_list.sh</pre>            | bouncodd Peneshedt                                        |
| <pre>[ f] bash docker/container_all_stop.sh</pre>        | 7-Zip (z) 21.07 (x64) : Copyrig                           |
| [ g] bash docker/container_all_remove.sh                 | 64-bit locale=en_US.UTF-8 Thre                            |
|                                                          |                                                           |
| [ j] bash docker/container_run.sh                        | Scanning the drive for archives                           |
| <pre>[ k] bash docker/container_stop.sh</pre>            | 1 file, 8478798143 bytes (8087                            |
| <pre>[ n] bash docker/container start.sh</pre>           | Extracting archive: temp/docker                           |
| [ p] bash docker/container_restart.sh                    |                                                           |
|                                                          | Path = temp/docker-8.7z                                   |
| <pre>[ r] bash docker/container_remove.sh</pre>          | Type = 7z                                                 |
| <pre>[ s] bash docker/container_remove_folder.sh</pre>   | Physical Size = 8478798143                                |
| [ u] Return to Uppper Menu.                              | Headers Size = 549                                        |
| [ q] Quit.                                               | Method = $LZMA2:24$                                       |
|                                                          | Solid = +                                                 |
|                                                          | Blocks = 3                                                |
|                                                          | Everything is Ok                                          |
| Command (Enter 'm' for menu.): d                         |                                                           |
|                                                          | Files: 21                                                 |
|                                                          | Size: 22671259536                                         |

#### mand (Enter 'm' for menu.): d ownload docker folder. Do you want to DELETE curre or delete. Press 'n' to cancel.) ir() docker/ .90 GB 110.43MB/s eta 00:00:00 ight (c) 1999-2021 Igor Pavlov : 2021-12-26 eads:20, ASM MiB) r-8.7z 220/1259530

Compressed: 8478798143 Extract finished.

## Docker – Instruction Step 3

- Enter f ` g ` c · Stop and remove the container, then remove the Docker image from the device.
- Then enter b to load the Docker image. It will take around 20 minutes.

| LEADERG AppsForAI - Linux - version 2249 - Basic Edition<br>Menu: /docker                                                                                            | Command (Enter 'm' for menu.): b            |
|----------------------------------------------------------------------------------------------------|---------------------------------------------|
| [ d] Download docker folder. (The first step)                                                                                                    | 805802706667: Loading layer 65.61MB/65.61MB |
| [ a] bash docker/image list.sh                                                                                                    | 3fd9df553184: Loading layer 15.87kB/15.87kB |
| [ b] bash docker/image load.sh                                                                                                    | 7a694df0ad6c: Loading layer 3.072kB/3.072kB |
| [ c] bash docker/image_remove.sh                                                                                                    |                                             |
| [ e] bash docker/container_list.sh                                                                                                    | 964ee116c0c0: Loading layer 17.1MB/17.1MB   |
| [ f] bash docker/container_all_stop.sh                                                                                                    | ef8330bcc944: Loading layer 30.5MB/30.5MB   |
| [ g] bash docker/container_all_remove.sh                                                                                                    | 53194dce1444: Loading layer 22.02kB/22.02kB |
| <pre>[ j] bash docker/container_run.sh [ k] bash docker/container stop.sh</pre>                                                                                      | 03aea7c9e3d1: Loading layer 1.825GB/1.825GB |
| [ n] bash docker/container start.sh                                                                                                    | 842c2ffdcad9: Loading layer 1.661GB/1.661GB |
| [ p] bash docker/container_restart.sh                                                                                                    | 7c5bac6625f7: Loading layer 2.56kB/2.56kB   |
| [ r] bash docker/container_remove.sh                                                                                                    |                                             |
| <pre>[ s] bash docker/container_remove_folder.sh</pre>                                                                                                    | da9bcdfd9f44: Loading layer 19.59MB/19.59MB |
| [ u] Return to Uppper Menu.                                                                                                    | b074d8b59639: Loading layer 1.688MB/1.688MB |
| [ q] Quit.                                                                                                    | 19ce0d0a20ea: Loading layer 4.096kB/4.096kB |
|                                                                                                    | 98c68d8ad6da: Loading layer 4.096kB/4.096kB |
| Command (Enter 'm' for menu.): f                                                                                                    | 79c13cee56df: Loading layer 6.656kB/6.656kB |
| 3e990044d3b9                                                                                                    | cf48d04f64bd: Loading layer 421.4kB/421.4kB |
| Command (Enter 'm' for menu.): g                                                                                                    | 6d88b4073352: Loading layer 3.072kB/3.072kB |
| 3e990044d3b9                                                                                                    | df53318032e0: Loading layer 236MB/236MB     |
|                                                                                                    |                                             |
| Command (Enter 'm' for menu.): c                                                                                                    | b37772f2f020: Loading layer 44.03kB/44.03kB |
| Untagged: sdk4ai:latest                                                                                                    | e77b5967ff55: Loading layer 389.2MB/389.2MB |
| Deleted: sha256:24cde41333a90a290347009fc676ad8780f53721f2a249f7f57ef5ddf4696b6c                                                                                     | 4f8e88153825: Loading layer 12.8kB/12.8kB   |
| Deleted: sha256:46aa90a63f934fe2ae88ef72ffdf74ee0c27b0460c295f962e753c3cfccf9c43<br>Deleted: sha256:b01fc72cd5a472716b22c91096605419c3d175bfd6dd4b1c8281756f69033101 | 8637073a5e9f: Loading layer 5.12kB/5.12kB   |
| beteted. silazso.bu11c/2cu3a4/2/10b22c91090005419c3u1/5b100004b1c8281/30109055101                                                                                    |                                             |

# JupyterLab – Instruction Step

- From Main Menu, enter d to enter the docker menu.
- Run the docker container to use jupyterLab.
  - Enter j => enter the settings => use a browser to open the URL => jupyterLab.

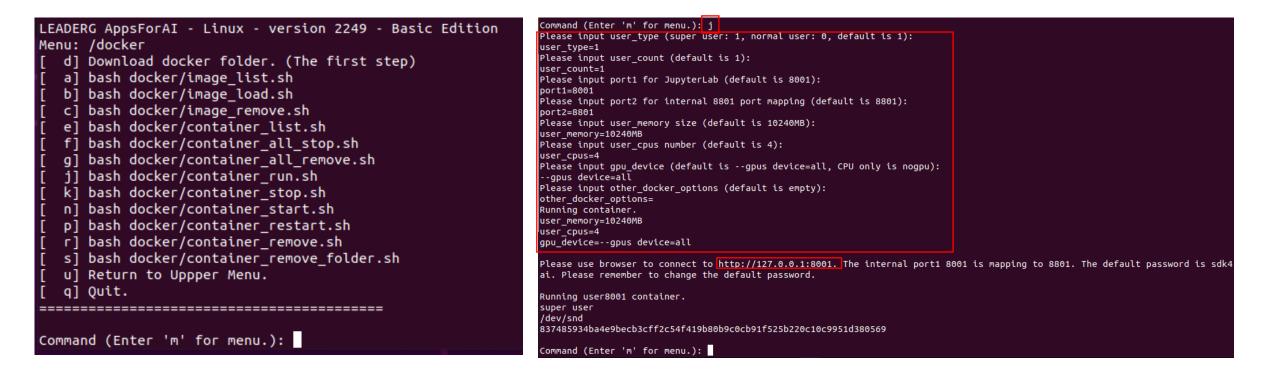

# Container – Instructions 1/4

- e : (list.sh) Show all containers.
- f : (all\_stop.sh) Stop all containers.
- g : (all\_remove.sh) Delete all containers.
- j : (run.sh) Create new container.
- k : (stop.sh) Stop container.
- n : (start.sh) Start the container.
- p : (restart.sh) Restart the container.

| LEADERG AppsForAI - Linux - version 2249 - Basic Edition |
|----------------------------------------------------------|
| Menu: /docker                                            |
| <pre>[ d] Download docker folder. (The first step)</pre> |
| [ a] bash docker/image_list.sh                           |
| <pre>[ b] bash docker/image_load.sh</pre>                |
| <pre>[ c] bash docker/image_remove.sh</pre>              |
| <pre>[ e] bash docker/container_list.sh</pre>            |
| <pre>[ f] bash docker/container_all_stop.sh</pre>        |
| <pre>[ g] bash docker/container_all_remove.sh</pre>      |
| [ j] bash docker/container_run.sh                        |
| <pre>[ k] bash docker/container_stop.sh</pre>            |
| <pre>[ n] bash docker/container_start.sh</pre>           |
| <pre>[ p] bash docker/container_restart.sh</pre>         |
| <pre>[ r] bash docker/container_remove.sh</pre>          |
| <pre>[ s] bash docker/container_remove_folder.sh</pre>   |
| [ u] Return to Uppper Menu.                              |
| [ q] Quit.                                               |
|                                                          |
|                                                          |
| Command (Enter 'm' for menu.):                           |

- r : (remove.sh) Delete the container. One thing to note is that after removal, the user's environment will be removed, but the user folder will not be deleted.
- s : remove\_folder Delete the docker user's folder.

# Container – Instructions 2/4

- If run j (run.sh) shows error, docker: Error response from daemon: Conflict. The container name "/userxxx" is already in use by container...
- Indicates that the container has been created before, please enter e (list.sh) to view the list and status of all containers. Check out userxxx's STATUS:
  - If it is Up, it means that the container has started, and you can use it directly by entering the URL in the browser.
  - If it is Exited, it means the container has stopped. Please enter n (start.sh) and enter the URL in the browser to use it.

# Container – Instructions 3/4

 Run r (remove.sh) => get Error response from daemon: You cannot remove a running container. Stop the container before attempting removal or force remove.

 Indicates that the container is still running and cannot be deleted.
 Please enter k (stop.sh) to stop the container, and then run r (remove.sh) to delete.

# Container – Instructions 4/4

 Run g (all\_remove.sh) => get Error response from daemon: You cannot remove a running container. Stop the container before attempting removal or force remove.

Indicates that the container is still running and cannot be deleted.
 Please stop container f (all\_stop.sh) before running g (all\_remove.sh) to remove all containers.

• Run JupyterLab's Terminal.

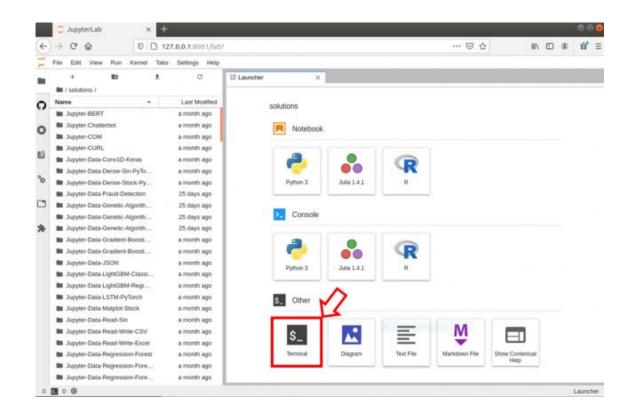

• Enter jupyter notebook password to set new password.

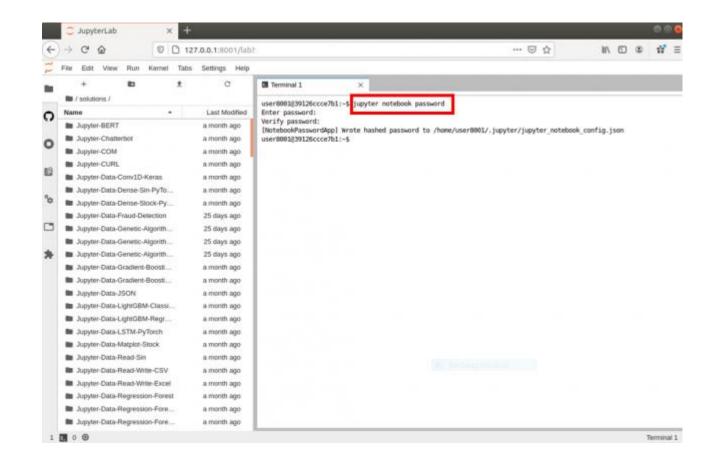

• File -> Shut Down -> Shut Down to enable new password.

|    | 💭 JupyterLab 🛛 🚿                                                                          | +                      |                          | . @ @ @                                                                                                    | 20 | 🗘 JupyterLab 🛛 🗙                                                                                                    | +                                                        |                                                                                                    |
|----|-------------------------------------------------------------------------------------------|------------------------|--------------------------|----------------------------------------------------------------------------------------------------|----|----------------------------------------------------------------------------------------------------|----------------------------------------------------------|----------------------------------------------------------------------------------------------------|
| E  | - C & 0                                                                                   | 127.0.0.1:8            | 001/lab                  | ··· 🖂 🖒 🗹 📽 🧮                                                                                                    | +  | ) → C @ 0 0                                                                                                    | 127.0.0.1:8001/lat                                       | ···⊡☆ IN ⊡ @ # ≣                                                                                                    |
| 1  | ile Edit View Run Kernel                                                                  | Tabs Setting           | e Help                   |                                                                                                    | 0  | File Edit View Run Kennel                                                                                                    | Tabs Settings Help                                       |                                                                                                    |
|    | New Assessment                                                                            | Ctri+Shift+L           | 1                        | C Terminal I X                                                                                                    | -  | + 10                                                                                                    | ± 0                                                      | Terminal 1 ×                                                                                                    |
| 0  | Open from Path                                                                            | CT0+SOIE+E             | adified                  | user8001839126ccce7b1:-\$ jupyter notebook password<br>Enter password:                                                                                               | 0  | Name +                                                                                                    | Last Modified                                            | user8001g39126ccce7b1:-5 jupyter notebook password<br>Enter password:<br>Verify password:                                                   |
| 0  | New View for<br>New Consule for Activity                                                  |                        | ago<br>ago               | <pre>Verify password:<br/>(NotebookPasswordApp) wrote hashed password to /home/user8001/.jupyter/jupyter_notebook_config.json<br/>user8001[09126ccce7b1:-\$ []</pre> | 0  | Jupyter-BERT     Jupyter-Chatterbot     Jupyter-COM                                                                               | a month ago<br>a month ago<br>a month ago                | <pre>VViiiy passed(App) Wrote hashed password to /home/user8001/.jupyter/jupyter_notebook_config.json<br/>user8001g39128ccce7b1:-5 []</pre> |
| 63 | Close Tab<br>Close and Shutdown Terminal<br>Close All Tabs                                | Alt+W<br>Ctrl+Shift+Q  | ago<br>ago<br>ago<br>ago |                                                                                                    | 13 | Jupyter-CURL     Jupyter-Data-Conv1D-Keras     Jupyter-Data-Conv1D-Keras     Jupyter-Data-Conse-Sin-PyTo                          | a month ago<br>a month ago<br>a month ago                |                                                                                                    |
| °° | Sava<br>Sava An                                                                           | Ctri+S<br>Ctri+Shift+S | ago<br>ago<br>ago        |                                                                                                    | °  | Jupyter-Data-Dense-Stock-Py     Jupyter-Data-Fraud-Detection     Jupyter-Data-Genetic-Algorith                                    | a month ago<br>25 days ago<br>25 days ago                | Shutdown confirmation                                                                                                    |
| *  | Reloait from Disk<br>Hevent to Checkport<br>Rename                                        |                        | ago<br>ago               |                                                                                                    | *  | Jupyter-Data-Genetic-Algorith     Jupyter-Data-Genetic-Algorith     Jupyter-Data-Gradient-Boosti     Jupyter-Data-Gradient-Boosti | 25 days ago<br>25 days ago<br>a month ago                | Please confirm you want to shut down JupyterLab.                                                                                            |
|    | Download<br>Export Notebook As                                                            |                        | ago<br>ago<br>ago        |                                                                                                    |    | Jupyter-Data Gradiere-Boost     Jupyter-Data JSON     Jupyter-Data LigntGBM-Classe.     Jupyter-Data LigntGBM-Classe.             | a month ago<br>a month ago<br>a month ago<br>a month ago |                                                                                                    |
|    | Expret diagram as SVG<br>Pret                                                             | CIN+P                  | ago<br>ago<br>ago        |                                                                                                    |    | Jupyter-Data-LSTM-PyTorch<br>Jupyter-Data-Matplot-Stock                                                                           | a month ago<br>a month ago                               |                                                                                                    |
| I  | Log Out<br>Shut Down<br>Jupyter-Data-Read-Write-Excel                                     | a mon                  | ago<br>ago               |                                                                                                    |    | Jupyter-Data-Read-Sin     Jupyter-Data-Read-Write-CSV     Jupyter-Data-Read-Write-Excel                                           | a month ago<br>a month ago<br>a month ago                | Contractor Section 201                                                                                                    |
|    | <ul> <li>Jupyter-Data-Regression-Fores</li> <li>Jupyter-Data-Regression-Fore.</li> </ul>  | t a mont               | h ago<br>h ago           |                                                                                                    |    | Jupyter-Data-Regression-Forest     Jupyter-Data-Regression-Fore.     Jupyter-Data-Regression-Fore.                                | . a month ago                                            |                                                                                                    |
|    | <ul> <li>Jupyter-Data-Regression-Fore.</li> <li>0          <ul> <li>O</li></ul></li></ul> | a mont                 | n ago                    | Terminal 1                                                                                                    | 1  |                                                                                                    |                                                          | Terminal 1                                                                                                    |

#### • Refresh your browser.

| (-) | → C @ 0 D t                     | 27.0.0.1:8001/lab1 | ······································                                                                                              |  |  |  |  |  |
|-----|---------------------------------|--------------------|----------------------------------------------------------------------------------------------------|--|--|--|--|--|
| -   | File Edit Wew Run Kernel Tab    | s Settings Help    |                                                                                                    |  |  |  |  |  |
|     | + 10 1                          | c                  | Terminal 1 ×                                                                                                    |  |  |  |  |  |
|     | In / solutions /                |                    | user8801839126ccce7b1:-\$ jupyter notebook password                                                                                 |  |  |  |  |  |
| 2   | Name +                          | Last Modified      | Enter password:                                                                                                    |  |  |  |  |  |
| 1   | Jupyter-BERT                    | a month ago        | Verify password:<br>Instable/Maxwordten) wrote hashed managed to Generican/MOTE instancianter antaback config inco.                 |  |  |  |  |  |
|     | Jupyter-Chatterbot              | a month ago        | [NotebookPasswordApp] wrote hashed password to /home/user8001/.jupyter/jupyter_notebook_config.json<br>user8001839126cccm7b1:-\$ [] |  |  |  |  |  |
| 2   | Jupyter-COM                     | a month ago        |                                                                                                    |  |  |  |  |  |
|     | Iupyter-CURL                    | a month ago        |                                                                                                    |  |  |  |  |  |
| 目   | Jupyter-Data-Conv1D-Keras       | a month ago        |                                                                                                    |  |  |  |  |  |
|     | Jupyter-Data-Dense-Sin-PyTo     | a month ago        |                                                                                                    |  |  |  |  |  |
|     | Jupyter-Data-Dense-Stock-Py     | a month ago        |                                                                                                    |  |  |  |  |  |
|     | Jupyter-Data-Fraud-Detection    | 25 days ago        |                                                                                                    |  |  |  |  |  |
| 3   | Lupyter-Data-Genetic-Algorith   | 25 days ago        | Server stopped                                                                                                    |  |  |  |  |  |
|     | Jupyter-Data-Genetic-Algorith   | 25 days ago        | · · · · · · · · · · · · · · · · · · ·                                                                                               |  |  |  |  |  |
| E.  | Jupyter-Data-Genetic-Algorith   | 25 days ago        | You have shut down the Jupyter server. You can now close this tab.<br>To use JupyterLab again, you will need to relaunch it.        |  |  |  |  |  |
|     | Jupyter-Data-Gradient-Boost     | a month ago        |                                                                                                    |  |  |  |  |  |
|     | Dupyter-Data-Gradient-Boost     | a month ago        |                                                                                                    |  |  |  |  |  |
|     | Jupyter-Data-JSON               | a month ago        |                                                                                                    |  |  |  |  |  |
|     | Jupyter-Data-LightGBM-Classi    | a month ago        |                                                                                                    |  |  |  |  |  |
|     | Jupyter-Data-LightGBM-Regr      | a month ago        |                                                                                                    |  |  |  |  |  |
|     | Jupyter-Data-LSTM-PyTorch       | a month ago        |                                                                                                    |  |  |  |  |  |
|     | Jupyter-Data-Matpiot-Stock      | a month ago        |                                                                                                    |  |  |  |  |  |
|     | Lupyter-Data Read-Sin a month a |                    |                                                                                                    |  |  |  |  |  |
|     | Jupyter-Data Read-Write-CSV     | a month ago        |                                                                                                    |  |  |  |  |  |
|     | Jupyter-Data-Road-Witte-Excel   | a month ago        |                                                                                                    |  |  |  |  |  |
|     | Jupyter-Data-Regression-Forest  | a month ago        |                                                                                                    |  |  |  |  |  |
|     | Jupyter-Data-Regression-Fore    | a month ago        |                                                                                                    |  |  |  |  |  |
|     | Jupyter-Data-Regression-Fore    | a month ago        |                                                                                                    |  |  |  |  |  |

# Reset JupyterLab Password

 Remove AppsForAl/docker\_users/userxxx/.jupyter folder to reset password

# SDK

- From Main Menu
  - enter f to enter the Basic SDK menu.
  - enter s to enter the Advanced SDK menu.
- From the SDK list, enter the SDK serial number to download.

|       |          |        | ion - version 2150 - Subscription licnese for LEADERG inter |
|-------|----------|--------|-------------------------------------------------------------|
|       |          | nd Sup | pport Expiry Date: 2023-11-03)                              |
| Menu: |          |        |                                                             |
|       |          |        | Jupyter-BERT-3                                              |
|       |          |        | Jupyter-BERT-Chinese-Text-Classification-Pytorch-3          |
|       |          |        | Jupyter-COM-2                                               |
|       |          |        | Jupyter-CURL-3                                              |
|       |          |        | Jupyter-Chatterbot-2                                        |
|       |          |        | Jupyter-Data-Conv1D-Keras-7                                 |
|       |          |        | Jupyter-Data-Dense-Sin-PyTorch-3                            |
|       |          |        | Jupyter-Data-Dense-Stock-PyTorch-3                          |
|       |          |        | Jupyter-Data-Fraud-Detection-3                              |
|       |          |        | Jupyter-Data-Genetic-Algorithm-Flow-Shop-2                  |
|       |          |        | Jupyter-Data-Genetic-Algorithm-Job-Shop-2                   |
|       |          |        | Jupyter-Data-Genetic-Algorithm-Job-Shop-NSGA-II-2           |
|       |          |        | Jupyter-Data-Gradient-Boosting-Classification-4             |
|       |          |        | Jupyter-Data-Gradient-Boosting-Regression-4                 |
|       |          |        | Jupyter-Data-JSON-1                                         |
|       |          |        | Jupyter-Data-LSTM-PyTorch-5                                 |
|       |          |        | Jupyter-Data-LightGBM-Classification-5                      |
| [ 18] | Download | SDK:   | Jupyter-Data-LightGBM-Regression-4                          |
|       |          |        | Jupyter-Data-Matplot-Stock-2                                |
| [ 20] | Download | SDK:   | Jupyter-Data-Read-Sin-2                                     |
| [ 21] | Download | SDK:   | Jupyter-Data-Read-Write-CSV-2                               |
| [ 22] | Download | SDK:   | Jupyter-Data-Read-Write-Excel-2                             |
|       |          |        | Jupyter-Data-Regression-Forest-4                            |
|       |          |        | Jupyter-Data-Regression-Forest-Sin-5                        |
|       |          |        | Jupyter-Data-Regression-Forest-Stock-3                      |
|       |          |        | Jupyter-Data-SVM-2                                          |
|       |          |        | Jupyter-Data-Taiwan-Mask-1                                  |
|       |          |        | Jupyter-Data-XGBoost-Classification-5                       |
|       |          |        | Jupyter-Data-XGBoost-GPU-Test-1                             |
|       |          |        | Jupyter-Data-XGBoost-Regression-5                           |
| [ 31] | Download | SDK:   | Jupyter-Data-XGBoost-Regression-Stock-Taiwan-3              |
|       |          |        | Jupyter-Data-XGBoost-Regression-Time-Series-4               |
| [ 33] | Download | SDK:   | Jupyter-File-Batch-Rename-2                                 |
| [ 34] | Download | SDK:   | Jupyter-File-Download-2                                     |
|       |          |        | Jupyter-GPT-2-2                                             |
| [ 36] | Download | SDK:   | Jupyter-GPT-2-Chinese-3                                     |
| [ 37] | Download | SDK:   | Jupyter-Http-Server-AIOHTTP-4                               |
| [ 38] | Download | SDK:   | Jupyter-Http-Server-Flask-2                                 |
|       |          |        | Jupyter-Image-Augmentation-2                                |
|       |          |        | Jupyter-Image-Barcode-3                                     |
|       |          |        | Jupyter-Image-Barcode-Generator-2                           |
| [ 42] | Download | SDK:   | Jupyter-Image-Batch-Resize-2                                |
| [ 43] | Download | SDK:   | Jupyter-Image-Classification-3D-ResNets-2                   |
|       |          |        |                                                             |

| 42]  | Download  | SDK:  | Jupyter-Image-OpenCV-Split-2                 |
|------|-----------|-------|----------------------------------------------|
| 43]  | Download  | SDK:  | Jupyter-Image-OpenCV-Top-Hat-2               |
| 44]  | Download  | SDK:  | Jupyter-Image-PSGAN-PyTorch-2                |
| 45]  | Download  | SDK:  | Jupyter-Image-Pix2Pix-PyTorch-3              |
| 46]  | Download  | SDK:  | Jupyter-Image-QRcode-Generator-2             |
| 47]  | Download  | SDK:  | Jupyter-Image-Segmentation-3D-UNet-PyTorch-3 |
| 48]  | Download  | SDK:  | Jupyter-Image-Segmentation-MaskRCNN-Keras-11 |
| 49]  | Download  | SDK:  | Jupyter-Image-Segmentation-UNet-Keras-12     |
| 50]  | Download  | SDK:  | Jupyter-Image-Segmentation-YOLACT-PyTorch-4  |
| 51]  | Download  | SDK:  | Jupyter-Image-Stitching-2                    |
| 52]  | Download  | SDK:  | Jupyter-Image-Super-Resolution-PyTorch-3     |
| 531  | Download  | SDK:  | Jupyter-Keyboard-2                           |
| 541  | Download  | SDK:  | Jupyter-Model-Keras-To-ONNX-3                |
| 55j  | Download  | SDK:  | Jupyter-Model-PyTorch-To-ONNX-2              |
| 56]  | Download  | SDK:  | Jupyter-Model-TensorFlow-To-ONNX-2           |
| 571  | Download  | SDK:  | Jupyter-Model-View-Netron-3                  |
| 581  | Download  | SDK:  | Jupyter-Model-YOLOv4-CPP-to-PyTorch-2        |
| 59 į | Download  | SDK:  | Jupyter-Mouse-2                              |
| 601  | Download  | SDK:  | Jupyter-MySQL-2                              |
| 61Ì  | Download  | SDK:  | Jupyter-NVR-2                                |
| 621  | Download  | SDK:  | Jupyter-PySide2-2                            |
| 631  | Download  | SDK:  | Jupyter-PyTorch-CUDA-Test-2                  |
| 641  | Download  | SDK:  |                                              |
|      | Download  |       | Jupyter-Python-Function-2                    |
|      | Download  |       | Jupyter-Python-Hello-World-2                 |
| 671  | Download  | SDK:  | Jupyter-Python-If-2                          |
|      | Download  |       |                                              |
|      | Download  |       |                                              |
| 701  | Download  | SDK:  | Jupyter-Python-Quote-2                       |
|      | Download  |       | Jupyter-Python-Thread-2                      |
|      | Download  |       | Jupyter-Python-Variable-2                    |
|      | Download  |       |                                              |
|      | Download  |       |                                              |
| 751  | Download  | SDK:  |                                              |
|      | Download  |       | Jupyter-Sound-Play-Sound-2                   |
|      | Download  |       | Jupyter-Sound-Spectrogram-2                  |
|      | Download  |       |                                              |
|      | Download  |       |                                              |
|      |           |       | Jupyter-TensorFlow-CUDA-Test-2               |
|      | Download  |       |                                              |
|      |           |       | Jupyter-Video-Recognition-SlowFast-3         |
|      | Refresh S |       |                                              |
|      | Return to |       |                                              |
|      | Quit.     |       |                                              |
|      |           |       |                                              |
|      |           |       |                                              |
| mmau | nd (Enter | 'm'-1 | for menu.):                                  |
|      |           |       |                                              |

| 0 | Command (Enter 'm' for menu.): 3<br>Downloading Jupyter-COM-2 (1.00 KB)<br>100% [===============] 1.00 KB 333.01kB/s eta 00:00:00<br>Download finished. |
|---|----------------------------------------------------------------------------------------------------|
| 7 | 7-Zip (z) 21.07 (x64) : Copyright (c) 1999-2021 Igor Pavlov : 2021-12-2<br>64-bit locale=en_US.UTF-8 Threads:20, ASM                                    |
|   | Scanning the drive for archives:<br>L file, 1023 bytes (1 KiB)                                                                                          |
| E | Extracting archive: temp/Jupyter-COM-2.7z                                                                                                    |
|   |                                                                                                    |
|   | Path = temp/Jupyter-COM-2.7z<br>Type = 7z                                                                                                    |
|   | Physical Size = 1023                                                                                                    |
|   | Headers Size = 238                                                                                                    |
|   | Nethod = LZMA2:12                                                                                                    |
|   | Solid = +                                                                                                    |
|   | Blocks = 1                                                                                                    |
|   |                                                                                                    |
| E | Everything is Ok                                                                                                    |
|   |                                                                                                    |
|   | Files: 4                                                                                                    |
|   | Size: 2646                                                                                                    |
|   | Compressed: 1023                                                                                                    |
| Ľ | Extract finished.                                                                                                    |
| C | Command (Enter 'm' for menu.):                                                                                                    |

# Reference

- LEADERG AppsForAl-Linux : <u>https://www.leaderg.com/appsforai-linux</u>
- Copyright © LEADERG INC. All rights reserved.